## **SUIVRE L'EVOLUTION DU TRAITEMENT, MODIFIER ET IMPRIMER SA DEMANDE EN LIGNE. FAIRE UNE RECLAMATION**

Pour suivre l'évolution du traitement de votre demande, il faut cliquer sur *Mes demandes Voir. Vous pouvez voir le Statut Traitement.*

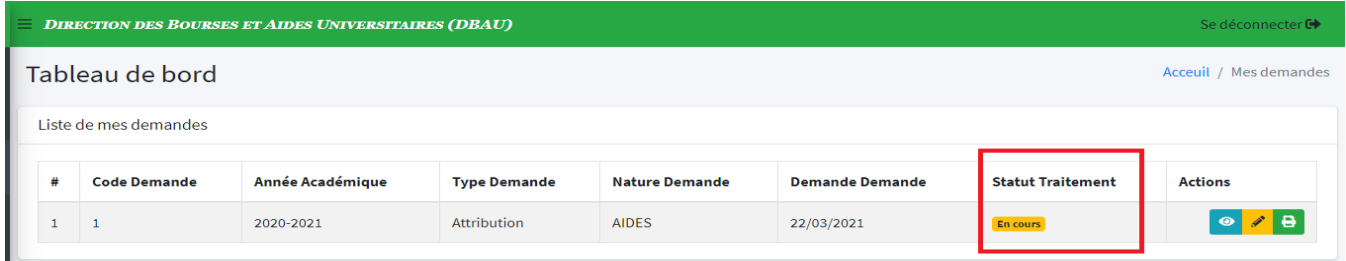

## **IMPRIMER SA DEMANDE EN LIGNE**

Pour imprimer de votre demande, il faut cliquer sur *Mes demandes Voir* puis sur **l'icone imprimante** e qui est dans la colonne *Actions* du tableau.

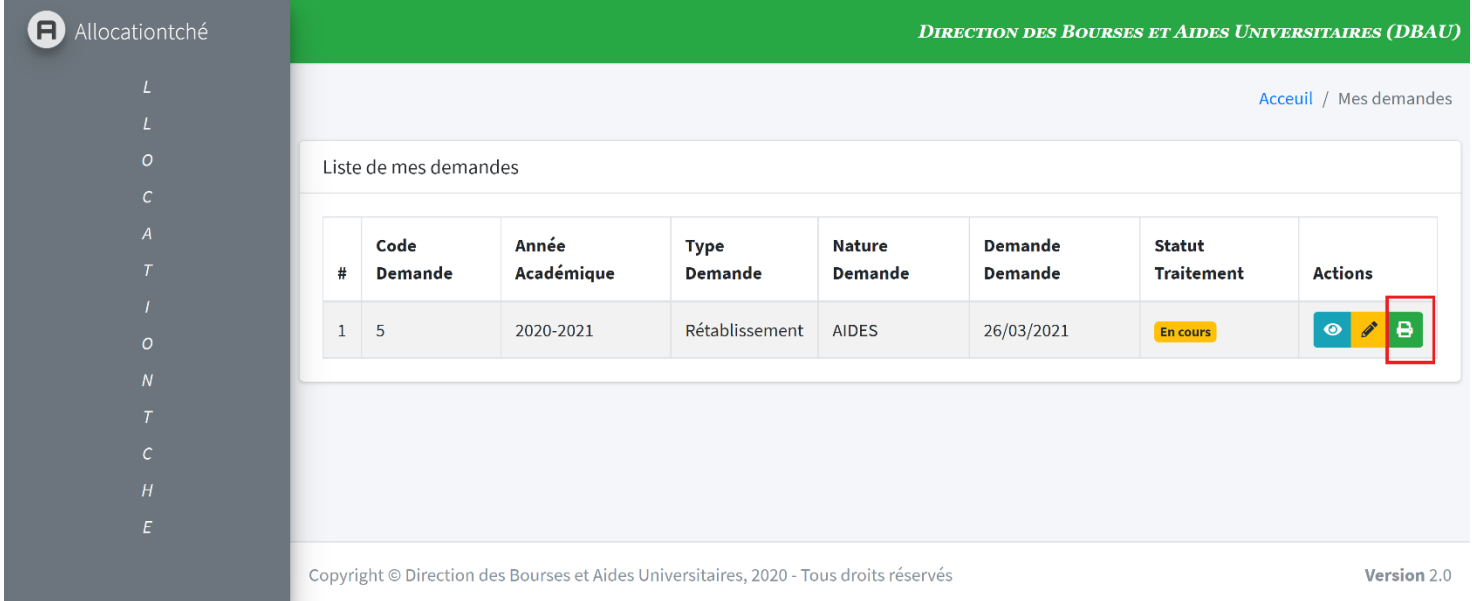

Il faut utiliser de préférence le navigateur web Chrome.

## **MODIFIER SA DEMANDE EN LIGNE**

Pour faire une modification de votre demande, il faut cliquer sur *Mes demandes Voir* puis sur *l'icone du crayon* <sup>1</sup> lqui est dans la colonne *Actions* du tableau.

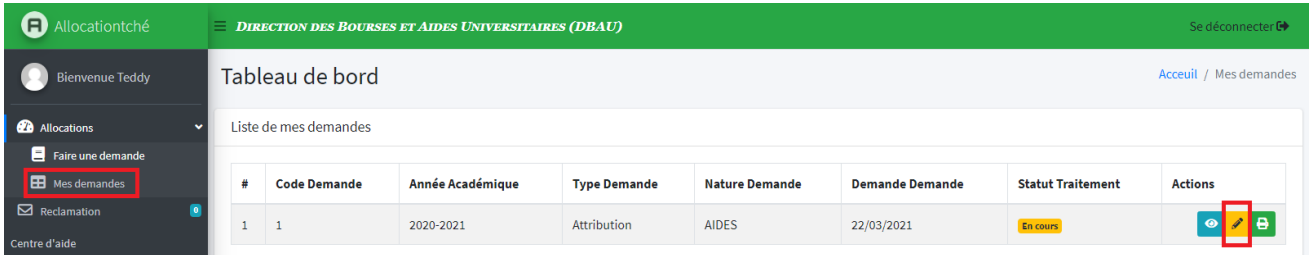

Vous êtes redirigé sur la page de modifications. Faites vos modifications et cliquez sur le bouton bleu *METTRE A JOUR*

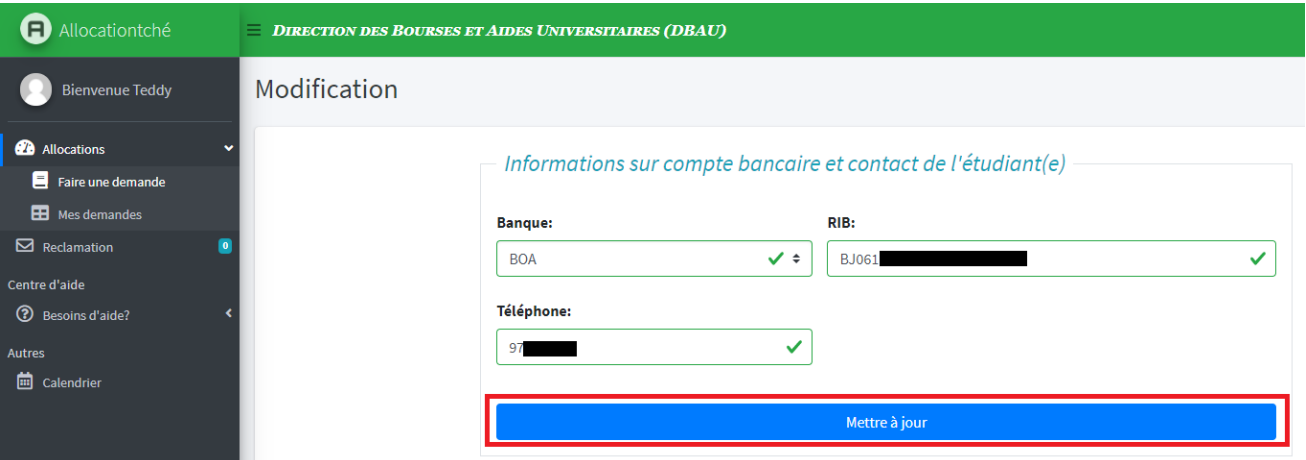

Vous recevrez un mail avec en pièce jointe la nouvelle fiche de demande d'allocation en ligne.

NB: **Les modifications sur la demande sont possibles uniquement pour les demandes en cours de traitement.**

## **FAIRE UNE RECLAMATION EN LIGNE**

Pour faire une réclamation, il faut cliquer sur *Reclamation* et remplir le formulaire de réclamation. A la fin, il faut cliquer sur *ENVOYER MA RECLAMATION*.

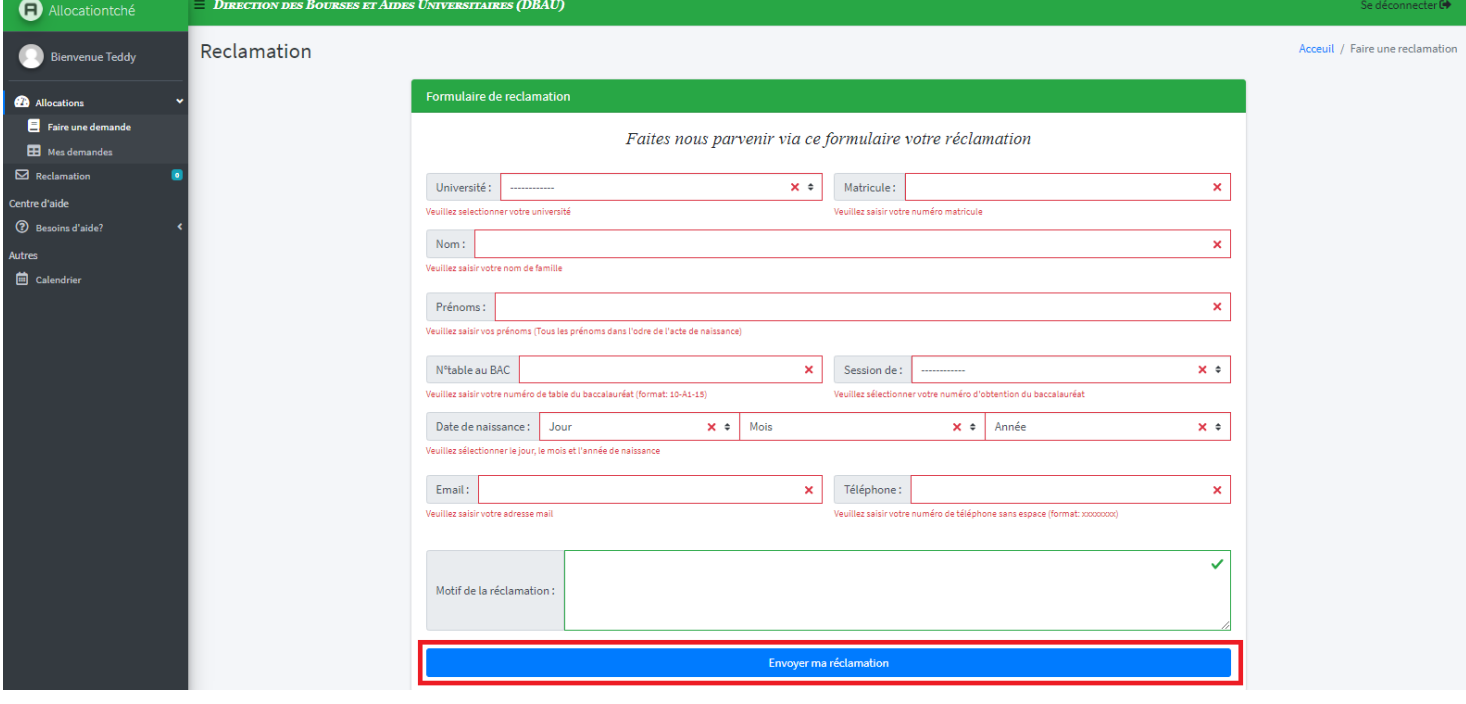